## Snelkoppelingen naar apps en websites maken

In Windows 11 maak je snelkoppelingen door de betreffende apps vanuit de app-lijst (te openen met de knop Alle apps in het startmenu) naar het bureaublad te slepen. Deze snelkoppeling kan vervolgens naar elke gewenste locatie worden verplaatst.

Ook het maken van een snelkoppeling naar een website is eenvoudig (zowel in Windows 10 als Windows 11): open de betreffende pagina in de browser en sleep het slotje in de adresbalk naar het bureaublad.

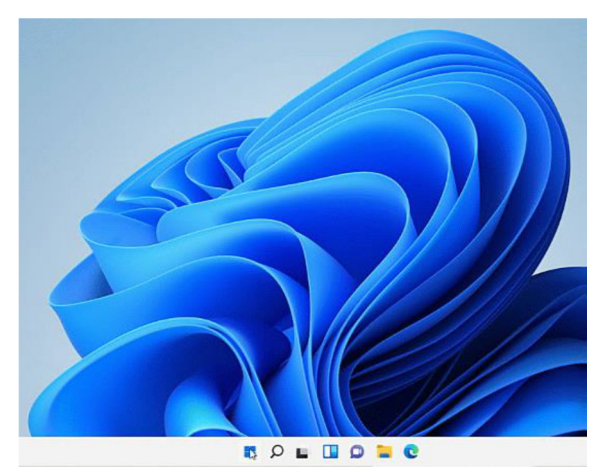

Wordt de snelkoppeling echter op deze manier gemaakt, dan blijkt het logo van de snelkoppeling na verloop van tijd nog wel eens te verdwijnen. Door de snelkoppeling met een omweg aan te maken, blijft het logo van de website wel behouden.

Open de website in Edge en maak deze aan de taakbalk vast via Instellingen en meer (de knop met de drie puntjes), optie Meer hulpprogramma's, optie Aan taakbalk vastmaken. Sluit het Edgevenster, houd de Shift-toets ingedrukt en klik tegelijkertijd met rechts op de snelkoppeling op de taakbalk, kies optie Snelkoppeling maken (door een bug in Windows 11 verdwijnt het venster als je te lang wacht, druk daarom direct op de **Enter**-toets om te bevestigen).

Zodra de snelkoppeling aan het bureaublad is toegevoegd, kan de snelkoppeling op de taakbalk weer worden losgekoppeld (via een rechter muisklik op de snelkoppeling, optie Van taakbalk losmaken).

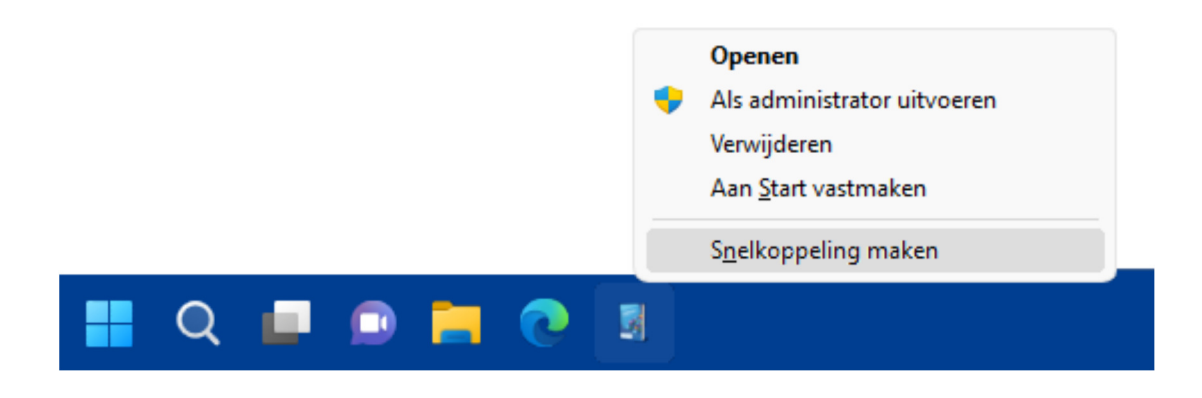

Bron: SchoonePC nieuwsbrief nr. 117 van 1 december 2022